### **Revotas Mini - Email Marketing Platform**

Revotas Mini sistemi bültenlerinizi göndermek için ihtiyacınız olan tüm özelliklere sahip olan bir email marketing platformudur. Sistemi kullanarak müşterilerinize yeni servisler sunabilirsiniz. E-posta pazarlamayı kullanarak işinizi daha hızlı büyütebilirsiniz.

Sistem 4 ana bölümden oluşmaktadır.

- Hesap Özeti
- Kampanyalar
- Raporlar
- Yardım

### **Hesap Özeti**

Sisteminizin giriş sayfasıdır. Bu bölümde sisteminizde tanımlı email adres sayısı , aktif email, çalışmayan-geri dönen, listenizden çıkan, emaillerinizi okuyan-okumayan gibi istatistiki bilgilere ulaşabilirsiniz.

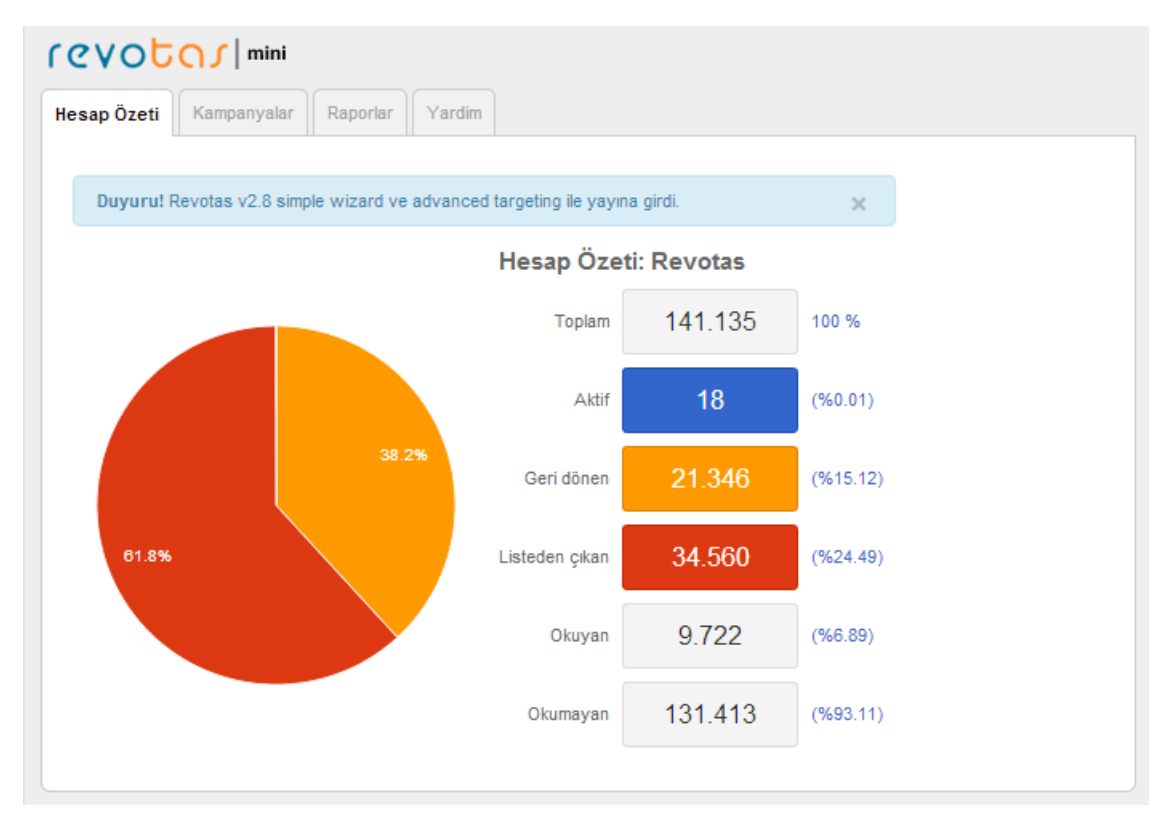

### **Nasıl Bülten yaratabilirim**

### **1) Kampanyalar**

Hazır şablonlar ile bülten hazırlayabilir veya var olan html dökümanınız ile gönderilerinizi kampanyalar bölümünden yürütebilirsiniz. Bu işlemler için öncelikle Yeni kampanya butonuna tıklamalısınız.

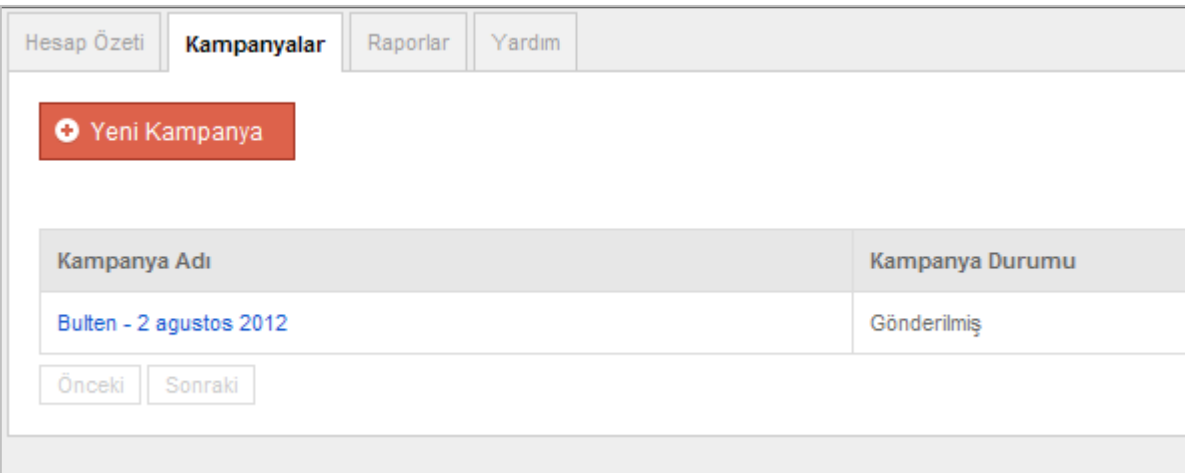

### **2) Kampanyanıza bir isim verilmedir.**

Örnek : (Bayram tebrik mesajı Ağustos 2014)

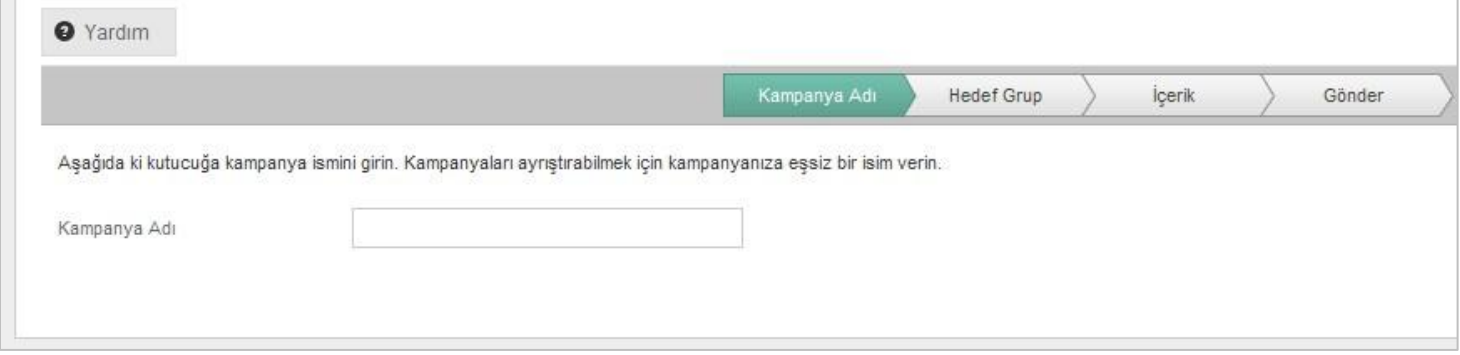

#### **Kampanya ne anlama geliyor ?**

Bir firmanın ürün ve hizmetleriyle ilgili bilgi ve özelliklerin tüketiciye email yolu ile aktarılmasıdır.

### **Nasıl yeni bir kampanya yaratabilirim ?**

Kampanyalar sekmesine tıklayın. Yeni kampanya butonunu tıklayın. Kampanyanıza isim verin ve sistem adımlarını sırasıyla takip edin.

**3) Hedef Grubunuzu belirleyin.** 

Örnek : (Okuyan, okumayan, Tüm Liste)

### **Hedef grup ne anlama geliyor ?**

Kampanya gönderimi yapılabilir email listesidir.

#### **Başka hedef gruplar yaratalabilir miyim ?**

Okuyan ve okumayan isimli 2 hedef grup kullanabilirsiniz. Daha detaylı grup oluşturmak için Revotas Plus özelliıine geçmeniz gerekiyor.

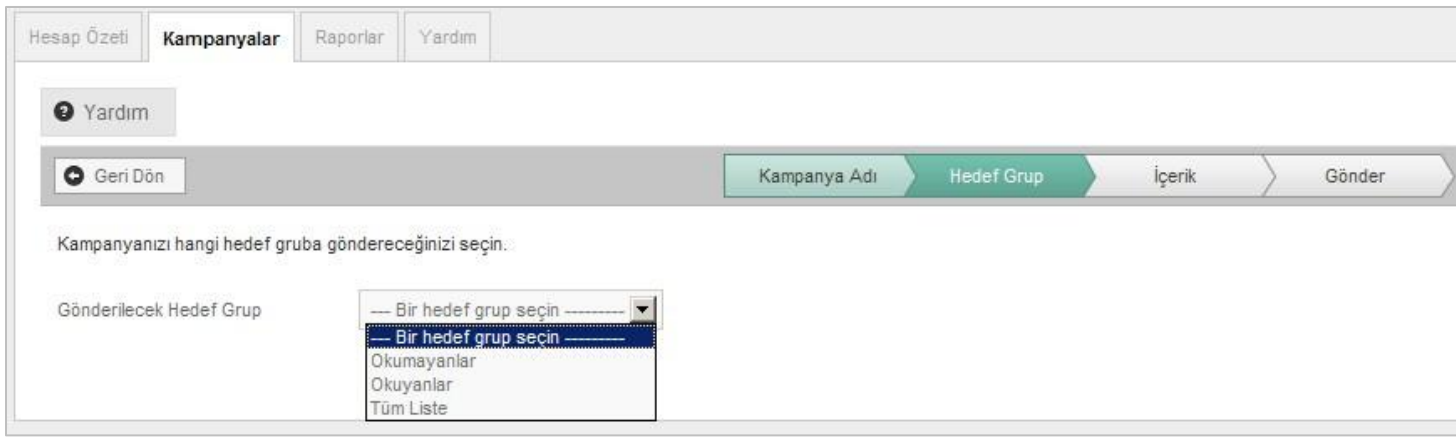

### **4) Yeni İçerik Yaratın**

Yeni içerik butonuna basarak html dosyanızı hazırlayın.

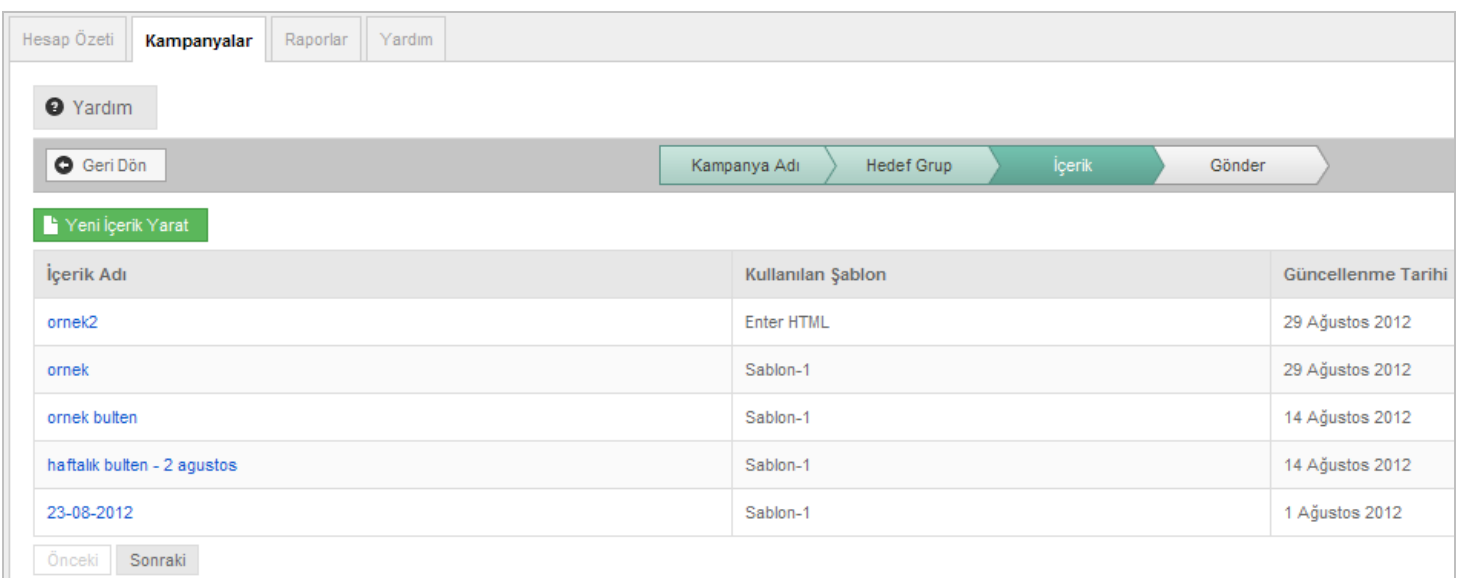

Editör veya şablonlardan birini kullanarak html dosyanızı hazırlayın ve kaydedin

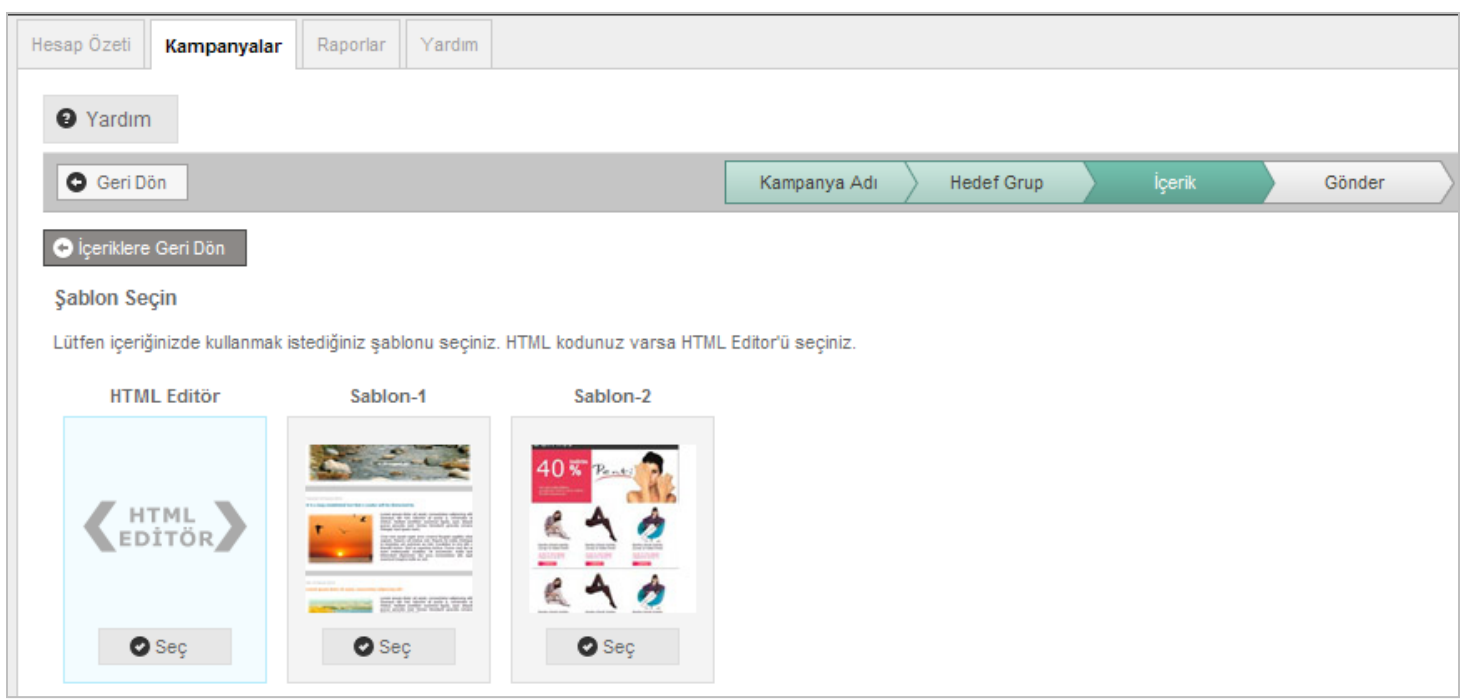

### 5) **Kampanyanızı başlatın**

Son kontrollerinizi yaparak kampanyanızı başlatabilirsiniz.

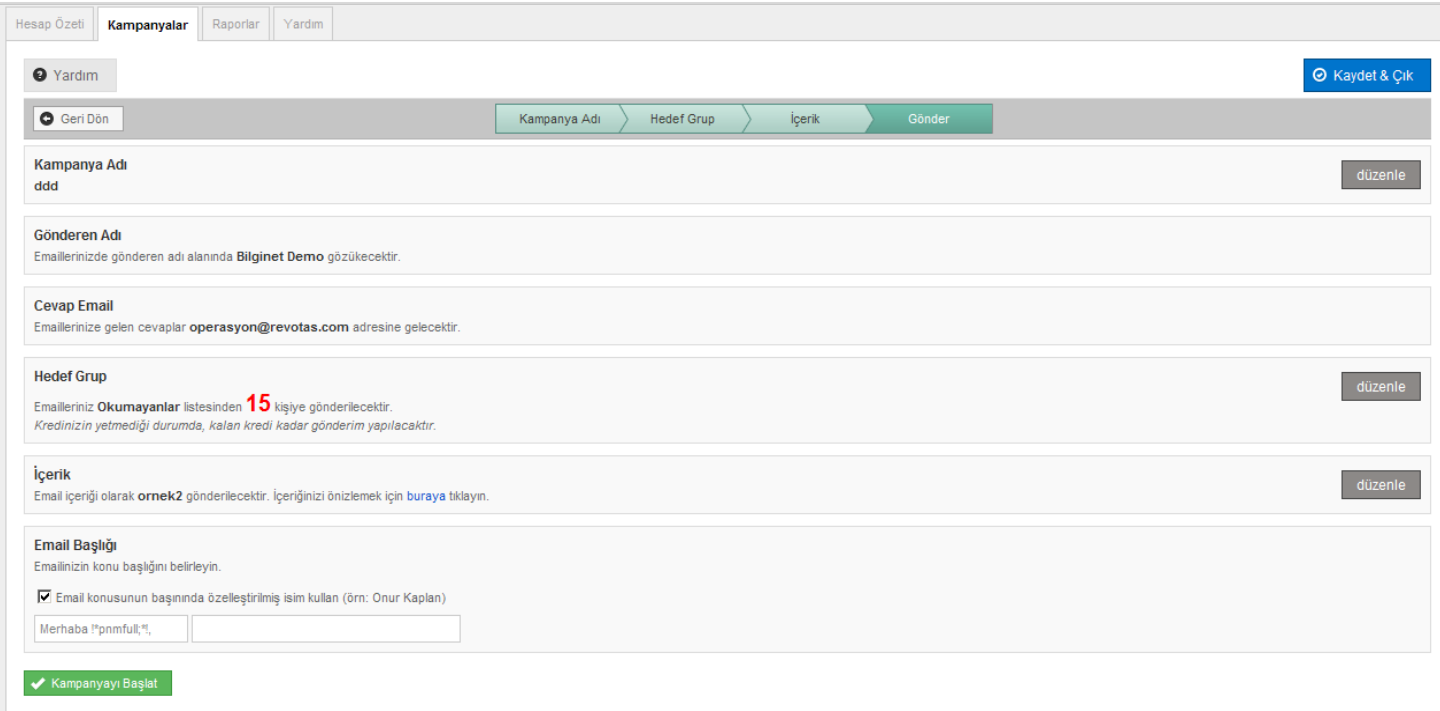

#### **Gönderen adını değiştirmek istiyorum, nasıl yapabilirim ?**

Bu özelliklerden faydalanabilmeniz için Revotas Basic özelliğine geçmeniz gerekiyor.

#### **Cevap email adresini (Reply to) değiştirmek istiyorum, nasıl yapabilirim ?**

Bu özelliklerden faydalanabilmeniz için Revotas Plus özelliğine geçmeniz gerekiyor.

### **Hedef grup ne anlama geliyor ?**

Kampanya gönderimi yapılabilir email listesidir.

### **Başka hedef gruplar yaratalabilir miyim ?**

Okuyan ve okumayan isimli 2 hedef grup kullanabilirsiniz. Daha detaylı grup oluşturmak için Revotas Plus özelliıine geçmeniz gerekiyor.

#### **Email başlığı nasıl özelleştiriliyor ?**

**S**istemde isme özel özelleştirme yapabilirsiniz. Örneğin: Merhaba ESRA AKSU. Merhaba alanı sabittir. Farklı kelimeler kullanmak için Revotas Plus özelliğine geçmeniz gerekiyor.

### **Raporlar**

Gönderim sonrası raporlar sayfasından kampanyanıza ait okuyan, okumayan, ulaşmayan, listeden çıkan kullanıcı bilgilerini kontrol edebilirsiniz.

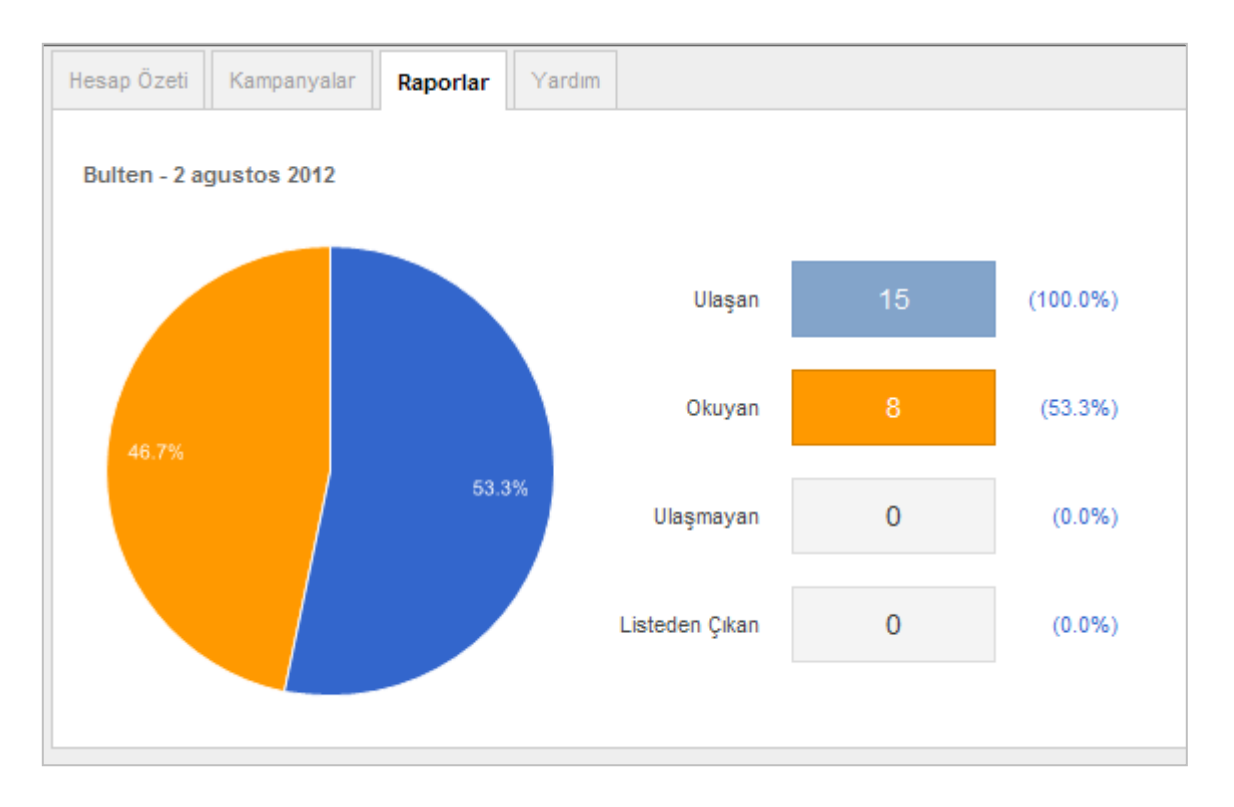

### **Ulaşan, ulaşmayan, okuyan, listeden çıkan sayıları ne anlama geliyor ?**

Ulaşan, email teslim edilebilen çalışır durumdaki email adresleridir.

Ulaşmayan, çeşitli nedenlere bağlı olarak email ulaştırılamamış email adresleridir. (domain hatalı, username hatalı, inbox dolu, hesabı geçiçi pasif vb.) bunların detaylarını görmek için Revotas Basic özelliğine geçmeniz gerekiyor.

Okuyan, Email'i açmış kişilerin listesidir.

Listeden çıkan, Email almak istemeyen kişilerin listesidir. Unsubscribe linkine tıklayan kişiler otomatik olarak listenizden çıkarılır ve bir daha email gönderilmez.

**Bu sayılara ait kişilerin kim olduklarını nasil öğrenebilirim ?**  Bu özelliklerden faydalanabilmeniz için Revotas Basic özelliğine geçmeniz gerekiyor.

### **Bu kullanıcıları sistemden nasıl masaüstüne alabilirim ?**

Bu özelliklerden faydalanabilmeniz için Revotas Basic özelliğine geçmeniz gerekiyor.